Прохорова. – Шахты : Изд-во ГОУ ВПО «ЮРГУЭС», 2008. – 654 с.

2. Яшева, Г. А. Кластерная концепция повышения конкурентоспособности предприятий в контексте сетевого сотрудничества и государственно-частного партнерства: монография / Г. А. Яшева. – Витебск : УО «ВГТУ», 2009. – 131 с.

# **РАЗДЕЛ 3 ЕСТЕСТВЕННЫЕ НАУКИ**

## *3.1 Математика и информационные технологии*

УДК 004.42

## **ПРИМЕНЕНИЕ ФОРМУЛЫ ТАППЕРА К ДЕКОДИРОВАНИЮ РАСТРОВЫХ ИЗОБРАЖЕНИЙ**

### *Коваленко А.В., ст. преп., Коронкевич Д.А., студ., Мястовский Д.С., студ., Матвеева А.С., студ.*

*Витебский государственный технологический университет, г. Витебск, Республика Беларусь*

Реферат. *В статье рассматривается формула Таппера и возможности её применения к декодированию растровых изображений. Разработана математическая модель получения константы формулы Таппера из изображения и получения изображения из константы. С использованием математической модели разработан программный продукт, который позволяет переходить от растровых изображений к константе и обратно.*

Ключевые слова: формула Таппера, растр, графики, алгоритмы, монохромное растровое изображение, декодирование.

Формула была получена Джеффером Таппером в 2001 году и представлена им в докладе на ежегодной конференции SIGGRAPH (Special Interest Group on Computer GRAPHics and Interactive Techniques) в качестве примера о надежности двумерного компьютерного алгоритма построения графиков. В этой статье обсуждались методы, связанные с графической программой GrafEq, разработанной Таппером. Будучи отображённой на плоскости формула создаёт собственное изображение.

Формула представляет собой неравенство, которое определено следующим образом:

$$
\frac{1}{2} < \left\lfloor\bmod\left(\left\lfloor\frac{y}{17}\right\rfloor2^{\cdot 17\lfloor x\rfloor\cdot \text{mod}(\lfloor y\rfloor, 17)}, 2\right)\right\rfloor
$$

где  $\lfloor \rfloor$  – функция, возвращающая наибольшее целое число, не превосходящее данное, иными слова это «округление вниз» или в общем случае целая часть числа, а **mod** – оператор остатка от деления, для действительных чисел остаток от деления, вообще говоря, может быть дробным числом.

Пусть  $k$  равно числу

```
48584506361897134235820959624942020445814005879832445494830930
85061934704708809928450644769865524364849997247024915119110411
60573917740785691975432657185544205721044573588368182982375413
96343382251994521916512843483329051311931999535024137587652392
64874613394906870130562295813219481113685339535565290850023875
09285689269455597428154638651073004910672305893358605254409666
43512653493636439571255656959368151843348576052669401612512669
51421550539554519153785457525756590740540157929001765967965480
064427829131488548259914721248506352686630476300.
```
Если отобразить график функции для удовлетворяющих неравенству точек  $(x; y)$  в

диапазоне  $0 \le x < 106$  и  $k \le y \le k + 17$ , то получим изображение первоначального неравенства (рис. 1).

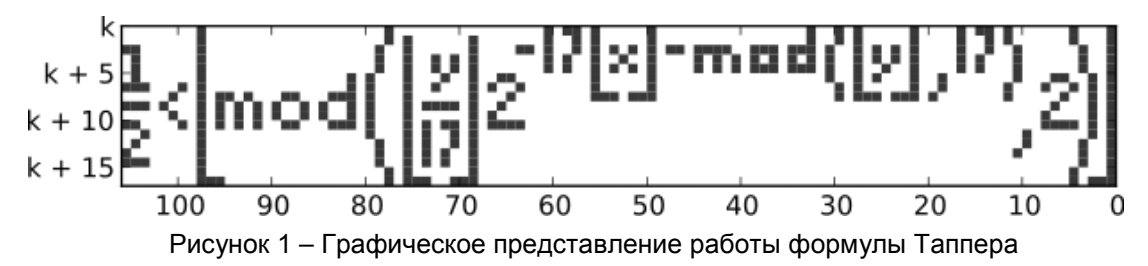

Таким образом, график формулы является самой формулой. График - это формула, а формула - это график. Поэтому формула является самореферентной формулой, то есть при отображении на плоскости она получает собственное изображение.

Основное затруднение заключается в определении числа к. Для упрощения нахождения числа  $k$  нами создан программный продукт на языке  $c#$ , предварительно составив математическую модель нахождения этого числа. При составлении математической модели используется теория приводимости представлений конечных групп.

Если мы имеем координатные оси х и у, то и для каждой точки координатной плоскости мы подставляем координаты х и у в неравенство, которое определяет формулу Таппера. По формуле станет ясно, необходимо ли окрашивать эту данную точку, то есть фактически неравенство говорит, какая часть плоскости должна быть окрашена.

Сама формула имеет общее применение для декодирования растровых изображений, закодированных в константе  $k$ . Формула используется для воспроизведения произвольных изображений, при этом она не будет содержать никаких ссылок на себя.

Константа  $k$  - простой монохромный растр, используемый в формуле как двоичное число, умноженное на 17. Если *k* разделить на 17, то младший бит будет соответствовать левому нижнему углу; все 17 младших битов будут соответствовать левой колонке пикселей; следующие 17 младших битов будут соответствовать второй колонке слева и т. д. Для создания константы  $k$  из изображения необходимо:

представить изображение в растровом виде на поле  $106 \times 17$ ; 1)

заменить, двигаясь снизу вверх и слева направо, закрашенные клетки на "1", а  $(2)$ пустые - на "0";

3) перевести полученное число в десятичную систему счисления;

4) умножить число на 17.

По этой же схеме, но в обратном порядке, можно получить изображение из константы  $k$ .

Таким образом, для начала мы берем картинку в пиксельной форме. Начинаем рассматривать изображение с левого нижнего угла. Двигаемся вверх, рассматривая каждый столбец. Если пиксель белый, записываем 0. Если пиксель черный, то 1. Продолжаем рассматривать каждый последующий столбец, не прекращая записывать двоичное число. Затем необходимо получившееся двоичное число перевести в десятичное и умножить на 17. В результате произведённых операций получаем искомое число k.

В интерфейсе программы используются следующие кнопки:

кнопка To Bit: преобразует рисунок в двоичное число;

кнопка Get K: преобразует число из десятичной системы в двоичную систему и умножает на 17;

кнопка Convert: делит число на 17 и преобразует в двоичное число k;

кнопка Clear: очищает поле для изображения растрового рисунка;

кнопка Draw: рисует изображение из коэффициента k.

Формула является универсальным методом декодирования растрового изображения, хранящегося в константе  $k$ , и её можно использовать для изображения любого другого рисунка. При применении к неограниченному положительному диапазону  $y \ge 0$  формула разбивает вертикальную полосу плоскости на шаблон, который содержит все возможные растровые изображения высотой 17 пикселей. Один горизонтальный срез этого бесконечного растрового изображения отображает саму формулу изображения, но это не примечательно, поскольку другие срезы изображают все другие возможные формулы, которые могут поместиться в растровое изображение высотой 17 пикселей.

Графическое изображение формулы Таппера в созданной программе И удовлетворяющих неравенству точек  $(x, y)$  в диапазоне  $0 \le x < 106$  и  $k \le y \le k + 17$ приведено на рисунке 2.

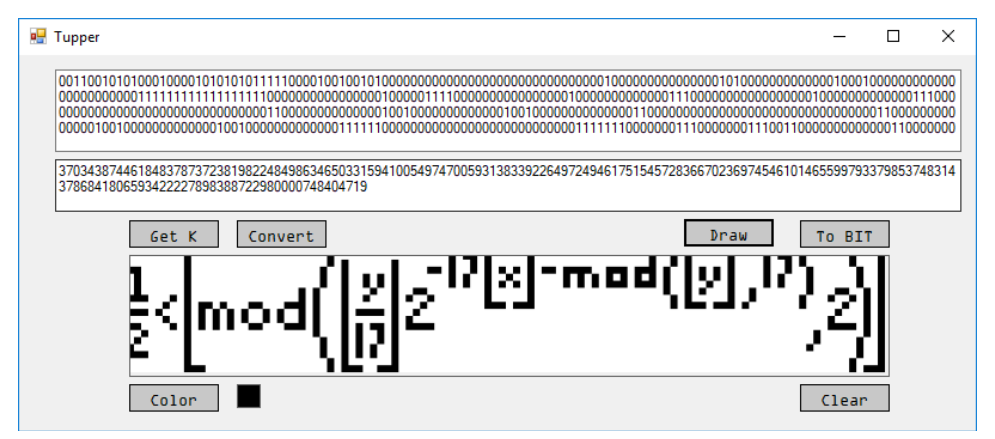

Рисунок 2 – Пример работы программы

При значении  $k$ , равном

488013815982913800015835605285536594621349857613750931194725458437641699974 291958459894121464591414617719888430750504475433011980420814327912692794951 247670121327345205083183005810510951743888267783703604081450925895205276120 202752989049633717234654438459721958272637135761545069931692573980402230407 412655886888919958806758806992261766714508716261872104426183708026246015186 182313640305914306732437341309134536781318720148641064344614204765159177409 74533138838800949260804937458288856723778223495708672,

получаем графическое изображение формулы Ньютона-Лейбница (рис. 3).

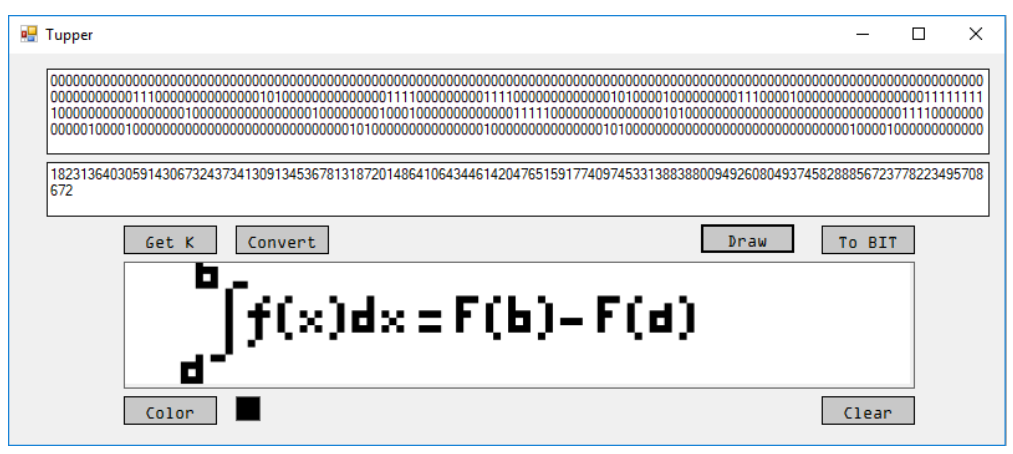

Рисунок 3 – Графическое изображение формулы Ньютона-Лейбница

Таким образом, была смоделирована самореферентная формула Таппера, способная продемонстрировать надёжность двумерного компьютерного алгоритма построения графиков. Для ее реализации была написана программа, переводящая графическое изображение в числовую последовательность.

#### Список использованных источников

1. Reliable Two-Dimensional Graphing Methods for Mathematical Formulae with Two Free Variables, by Jeff Tupper [Электронный ресурс]. – Режим доступа: <http://citeseerx.ist.psu.edu/viewdoc/summary?doi=10.1.1.5.7433> – Дата доступа 21.11.2018.